CH Firminy

Procédure de maintenance préventive sur un Incubateur

Cholet Julien 01/12/2020

# ANNEXES

## ➢ CREATION D'UN PROTOCOLE

Cette création de protocole de test est valable pour tout type de dispositif médical.

Les protocoles peuvent être modifiés à tout moment.

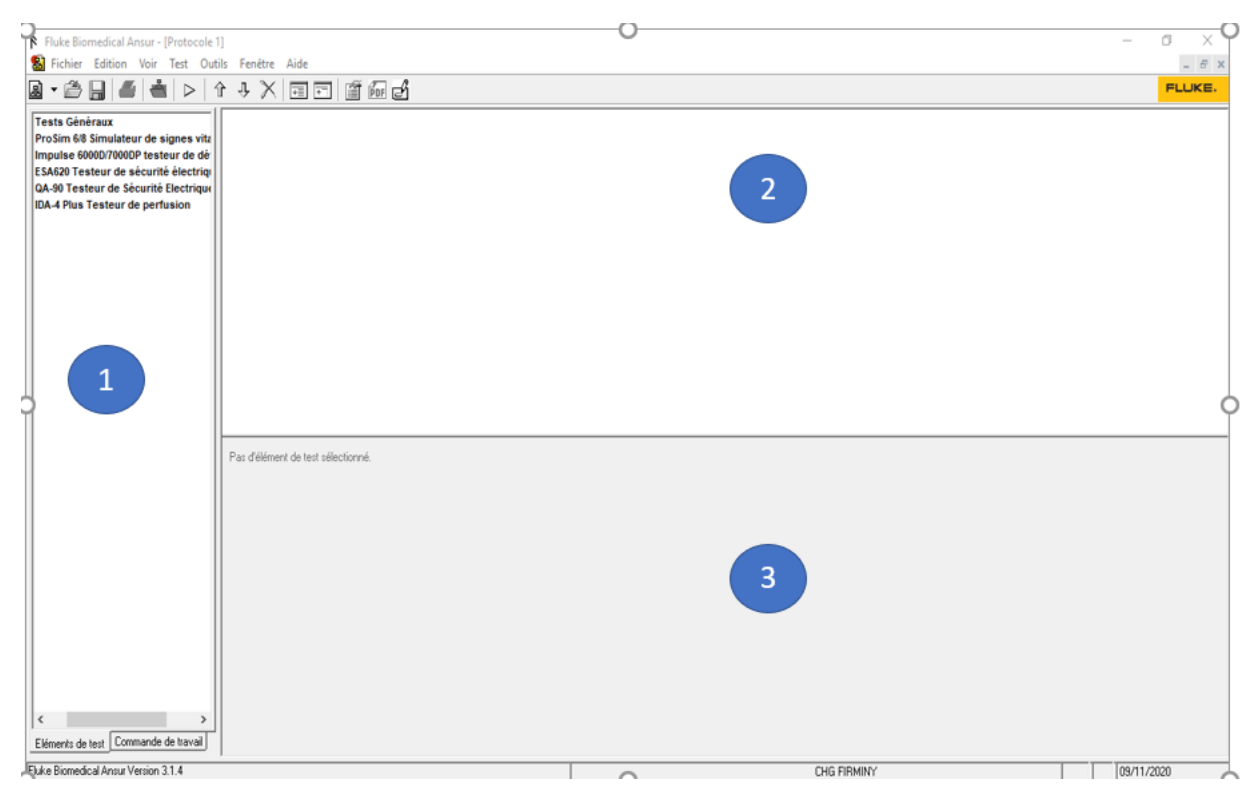

Dans la partie 1 se trouve les différents éléments qui vont nous permettre de constituer notre protocole.

Dans la partie 2 se trouvera les différentes étapes choisies de notre protocole de test.

Dans la partie 3, nous pourrons rentrer les informations du test (photo, explications, paramètres…)

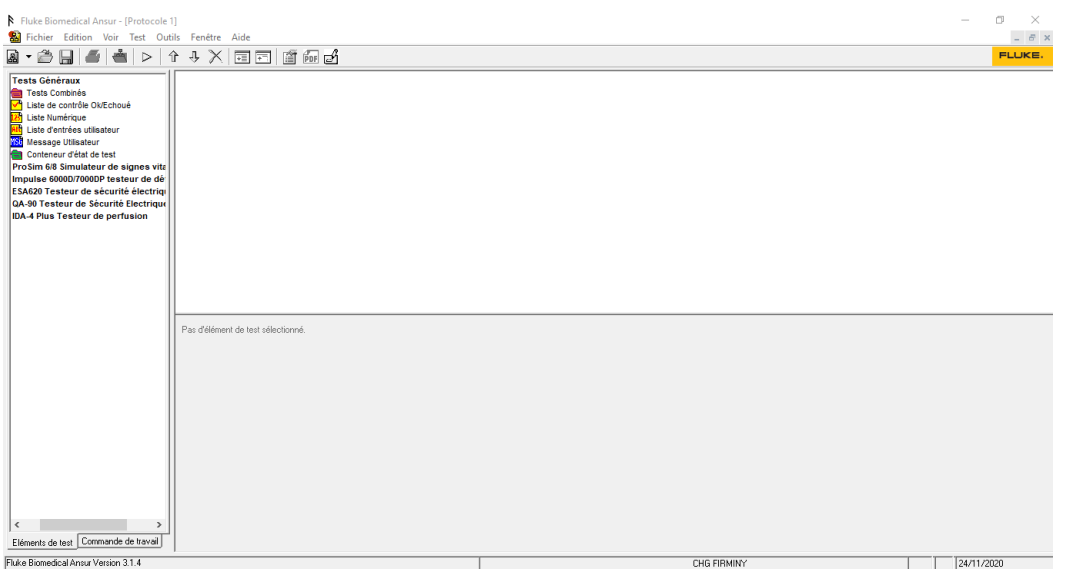

Par un simple « glisser – déposer », nous allons pouvoir construire notre procédure de test en mélangeant les vérifications manuelles ou visuelles avec des tests automatisés. Le plan de la procédure est donc crée.

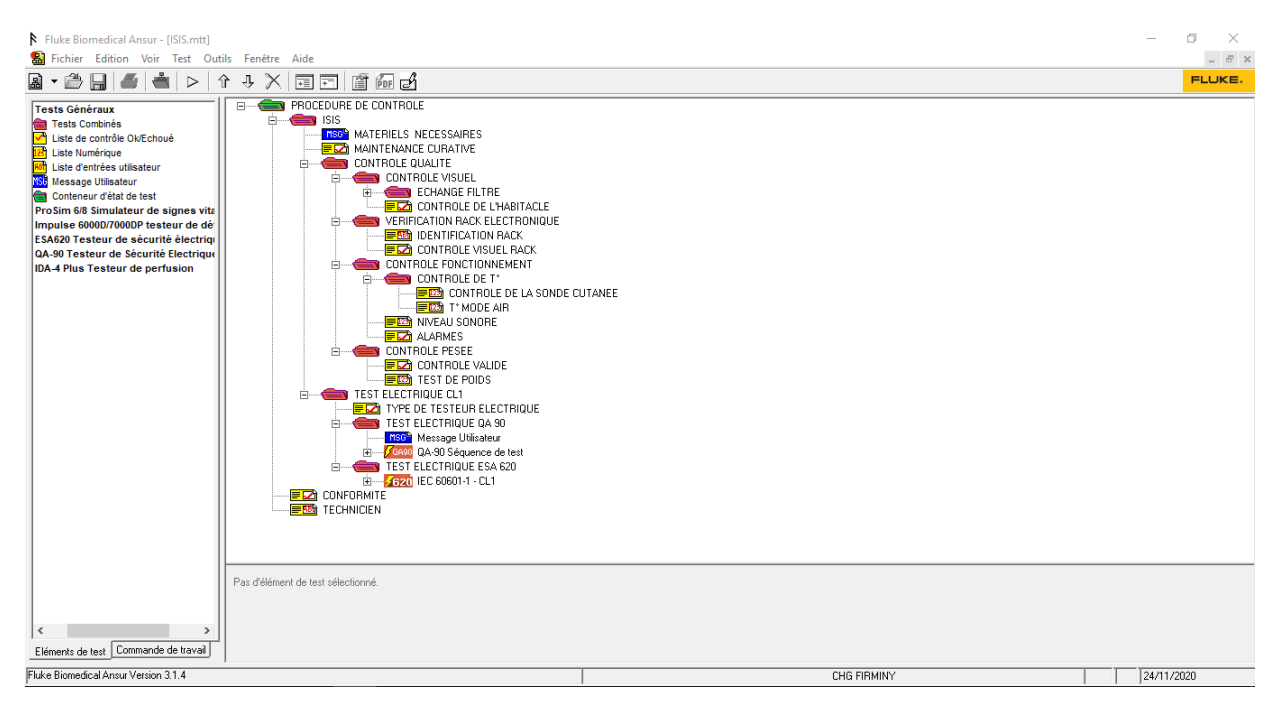

▶ ETAPE 1 : Identification de l'équipement et liste des contrôles.

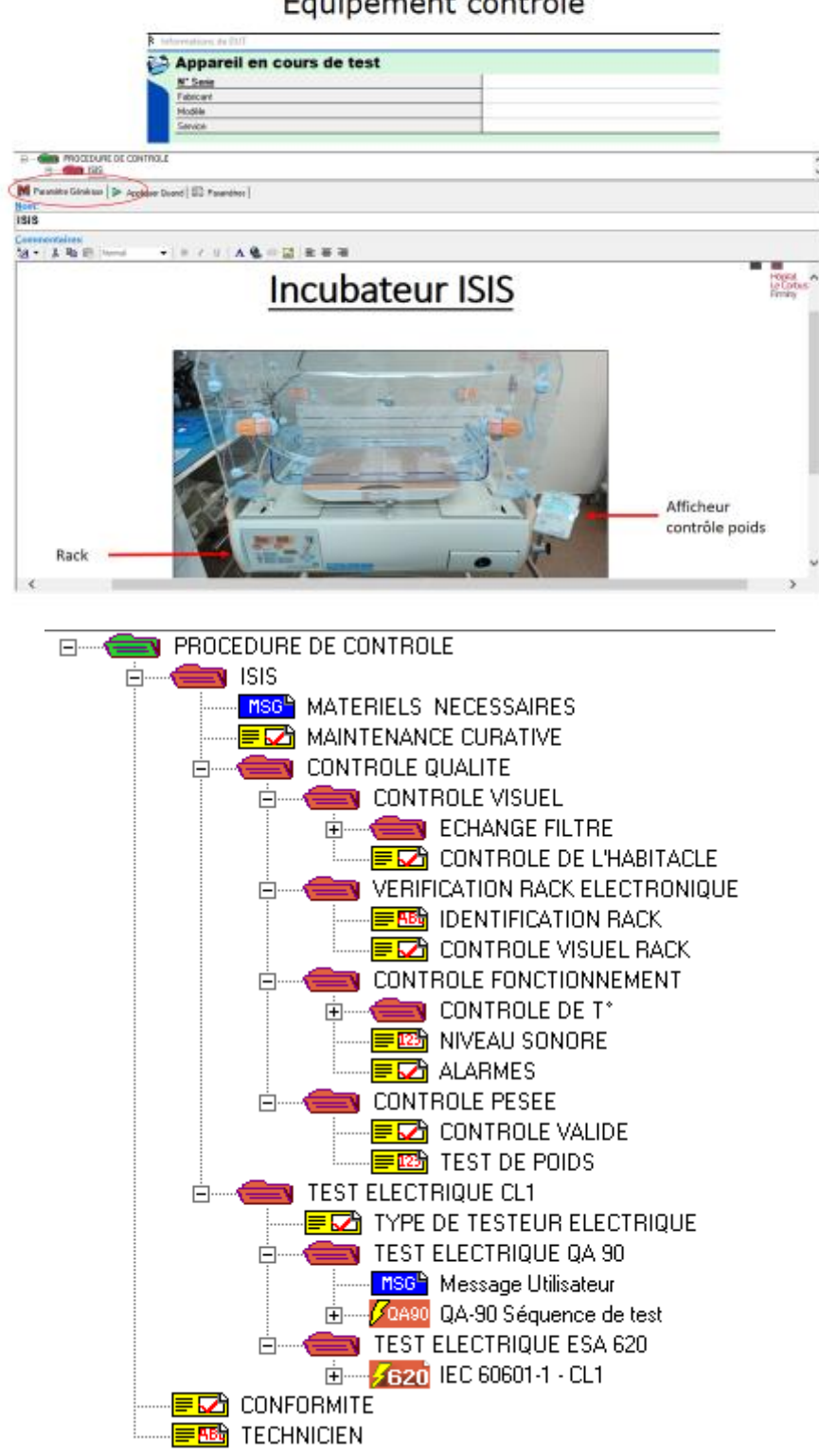

Equipement contrôlé

# ➢ ETAPE 2 : Matériel nécessaire

Le matériel nécessaire pour la réalisation de cette maintenance préventive est listé pour éviter les oublis.

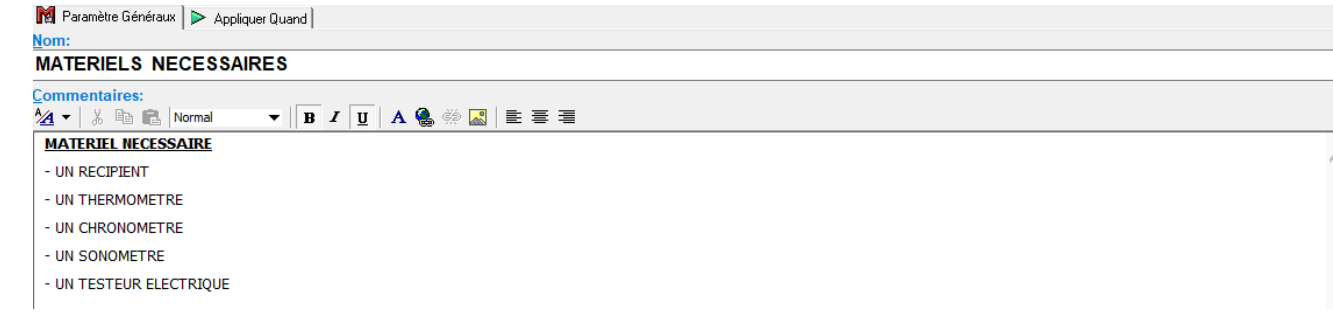

## ➢ ETAPE 3 : Contrôle visuel et échange du filtre

Tous les aspects visuels de l'équipement sont à vérifier, il sont donc listés pour ne pas en oublier.

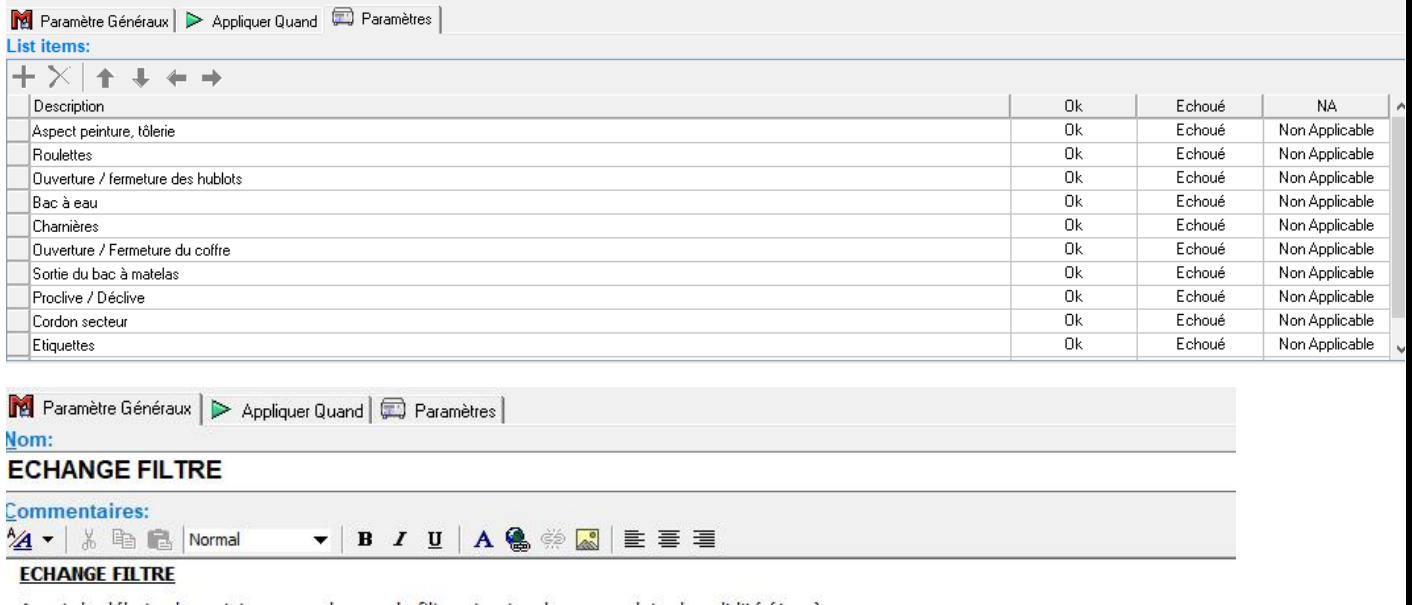

Avant de débuter la maintenance, changer le filtre et noter dessus sa date de validité (1 an)

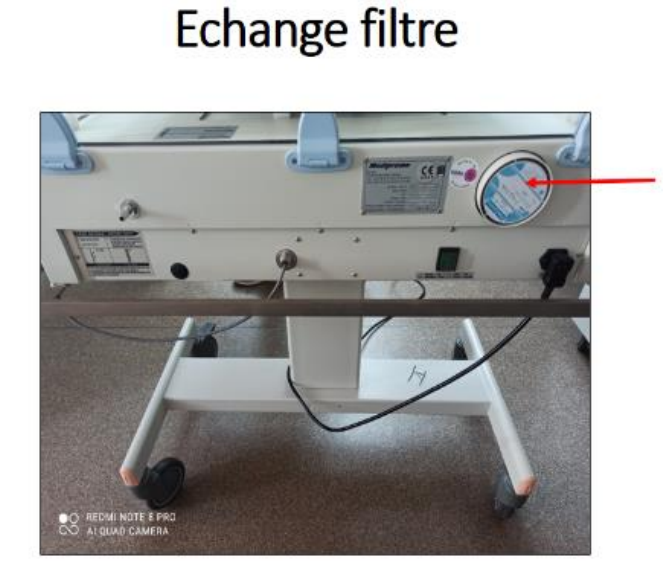

Filtre (à dévisser pour le changement)

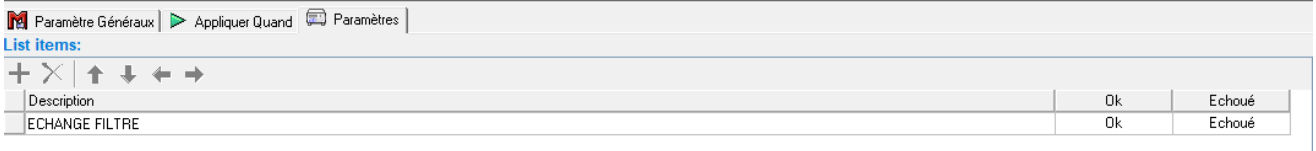

## > ETAPE 4 : Démontage, identification et vérification du rack

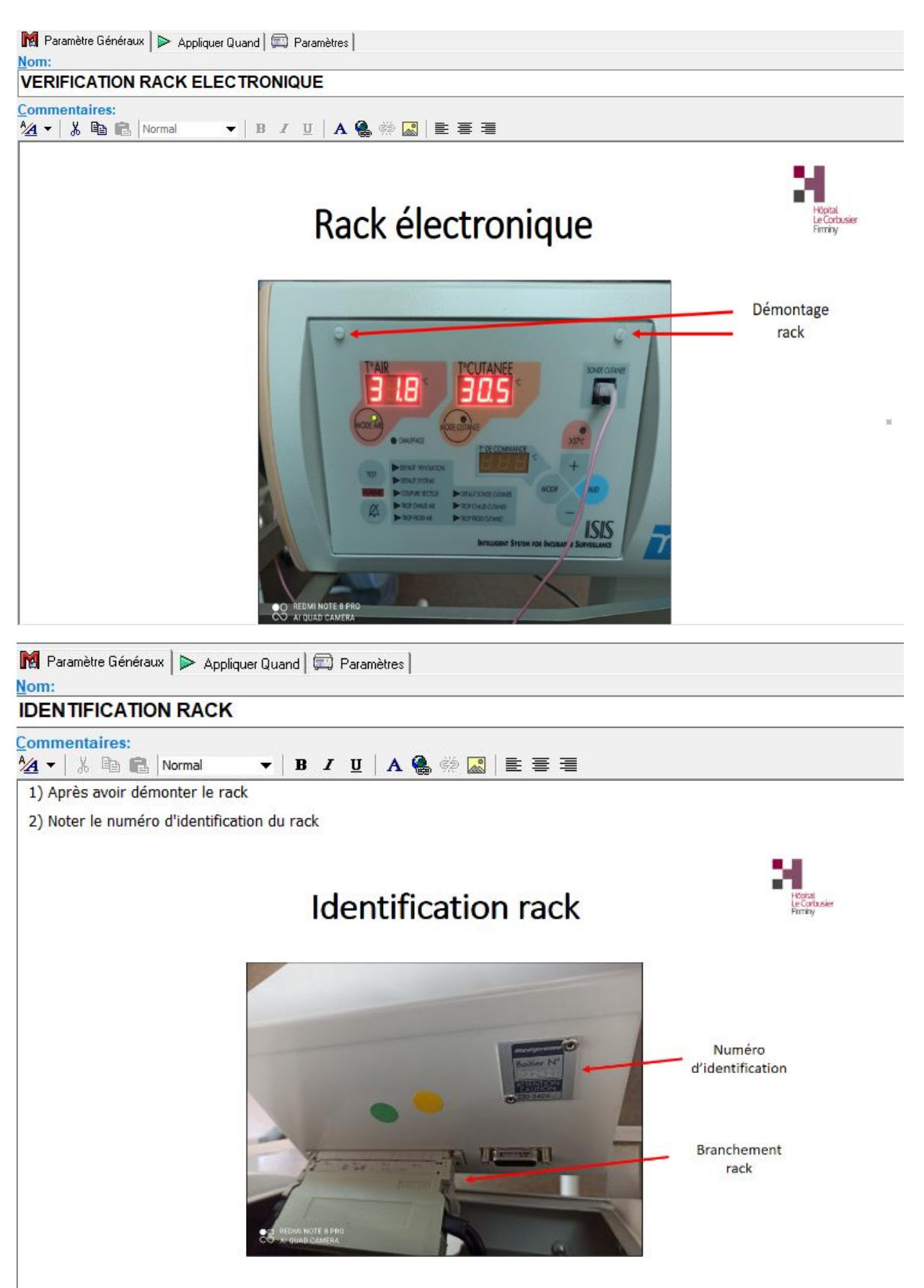

Des photos explicatives sont rajoutées pour plus de compréhension, la validation de chaque élément est nécessaire pour poursuivre le test.

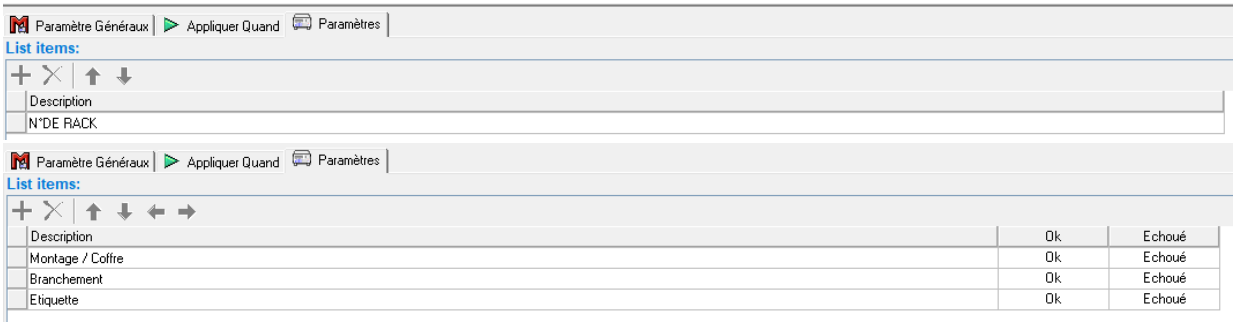

#### ➢ ETAPE 5 : Fonctionnement Mode CUTANEE

On arrive au contrôle du fonctionnement du dispositif avec toujours l'insertion de photos expliquant comment faire les tests et également les résultats attendus (températures) ou des limites (basses ou hautes) de résultats à ne pas dépasser.

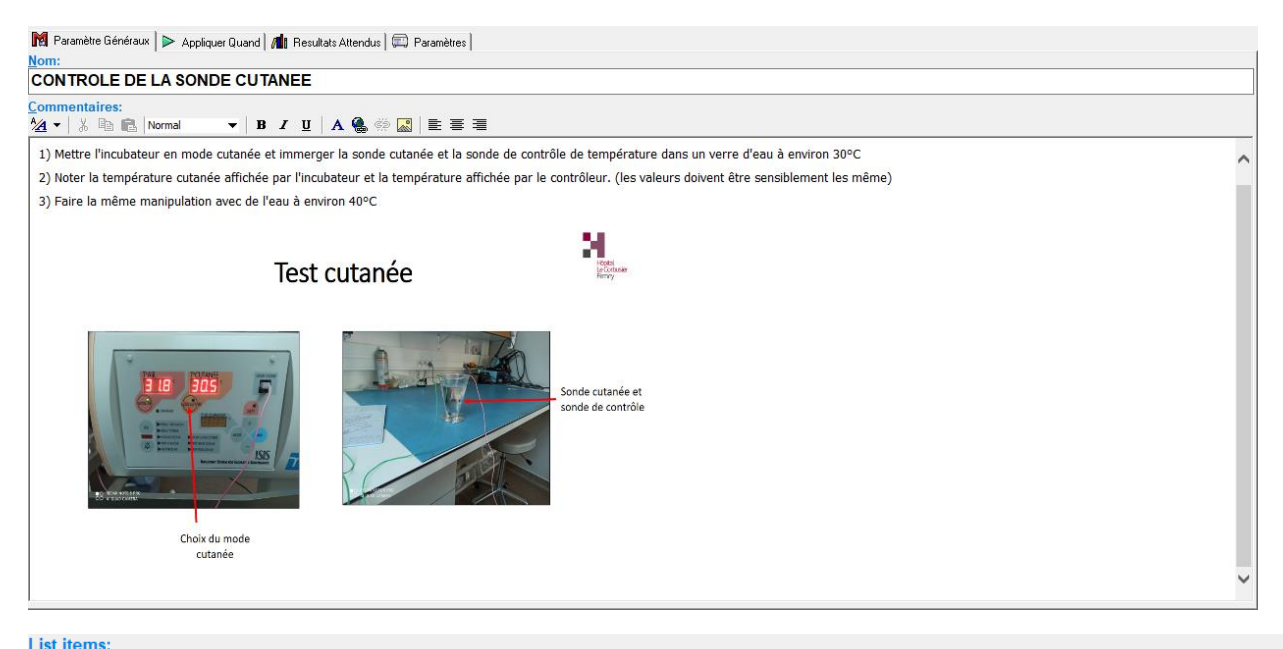

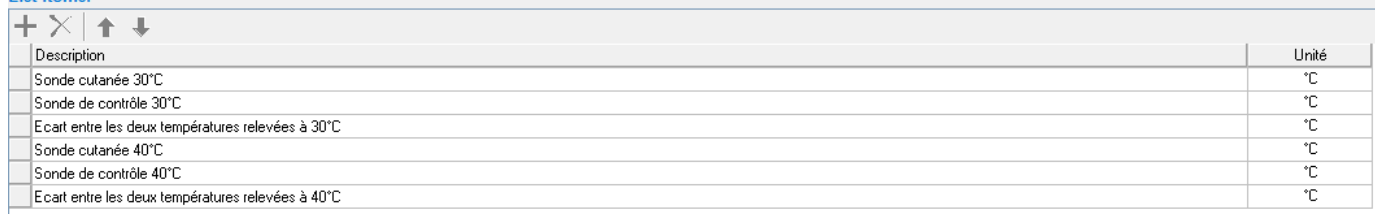

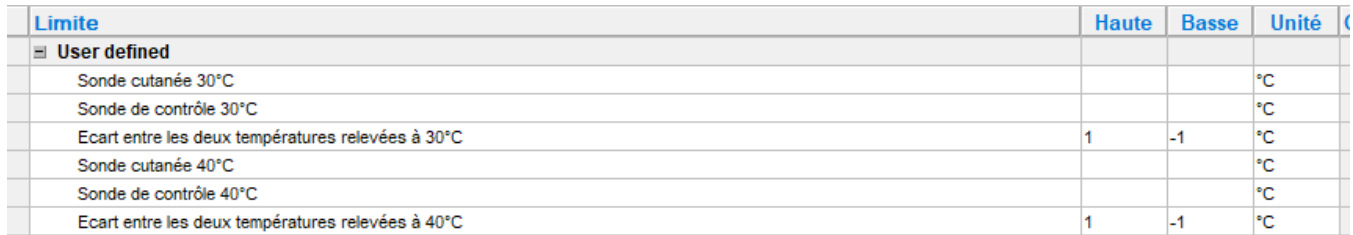

# > ETAPE 6: Contrôle de fonctionnement Mode AIR

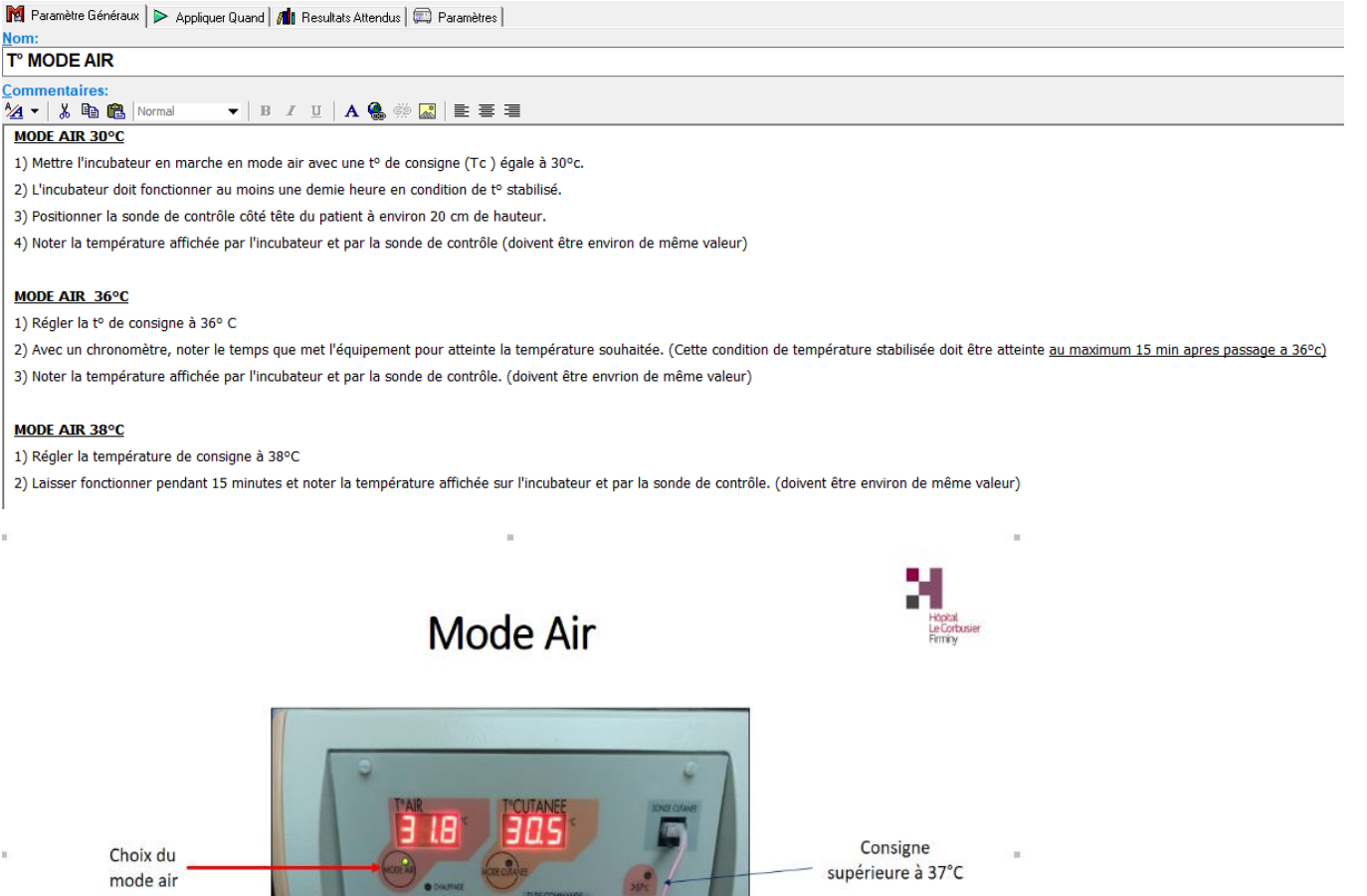

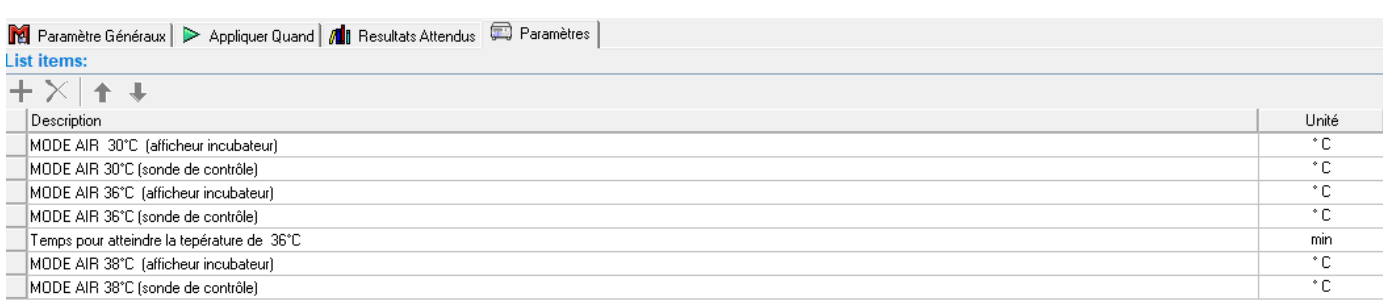

**ISIS** 

MODIF: appuie pour<br>modifier la consigne,<br>+ et - : augmenter ou

baisser la consigne

#### Paramètre Généraux | > Appliquer Quand | 10 Resultats Attendus | paramètres |

**OO REDMI NOTE 8 PR**<br>CO ALQUAD CAMERA

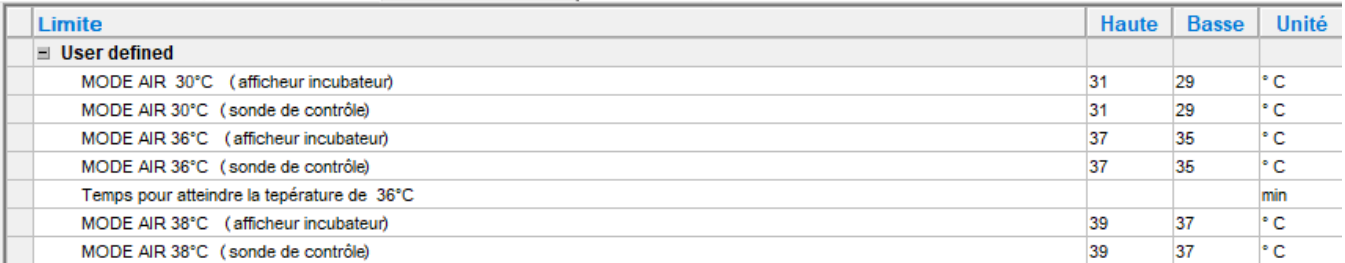

## > ETAPE 7 : TEST SONORE

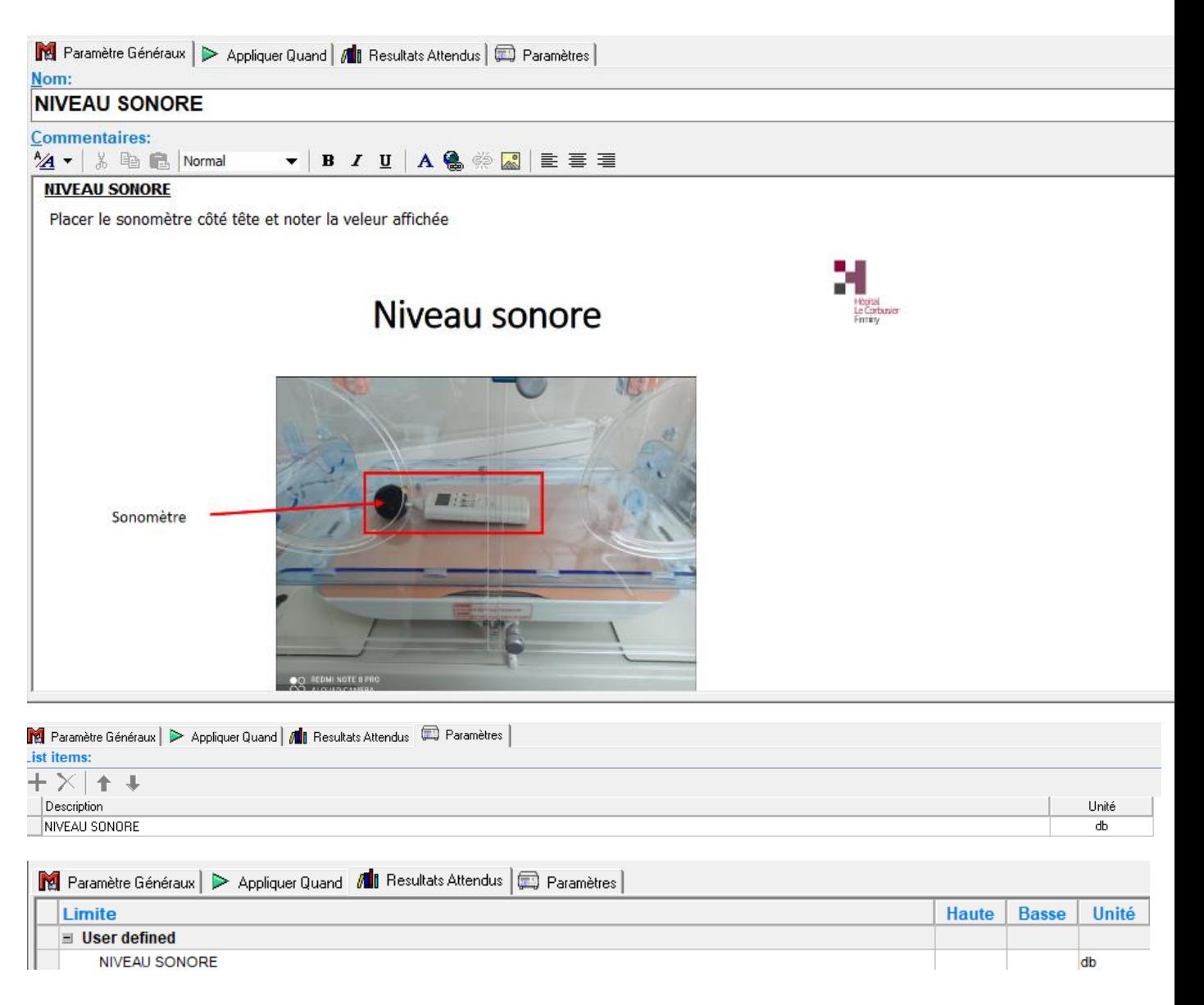

#### ➢ ETAPE 8 : Test des alarmes

#### Toutes les alarmes présentes sur le dispositif doivent être contrôlées, la sécurité du patient étant primordiale.

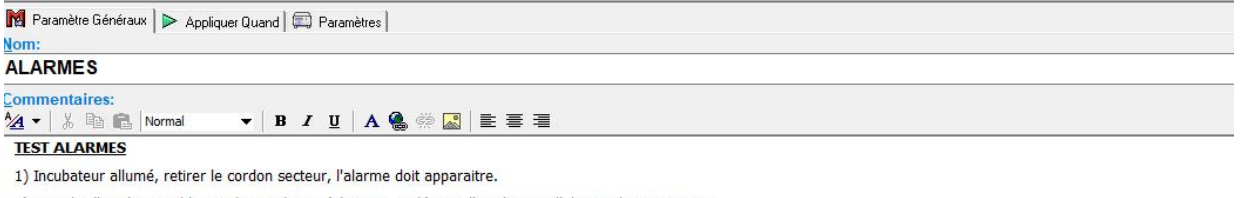

2) Eteindre l'incubateur, bloquer le ventilateur à la main, redémare l'incubateur, l'alarme doit apparaitre.

3) En mode air, mettre une consigne plus élevée que l'air ambiant pour avoir l'alarme trop basse et une consigne plus basse que l'air ambiant pour avoir l'alarme trop haute

4) Débrancher la sonde cutanée, une alarme doit apparaitre

5) En mode cutanée, tremper la sonde dans un récipient d'eau chaude avec une consigne basse pour avoir l'alarme "haute"

6) Toujours en mode cutanée, tremper la sonde dans un recipient d'eau froide avec une consigne plus haute pour avoir l'alarme "basse"

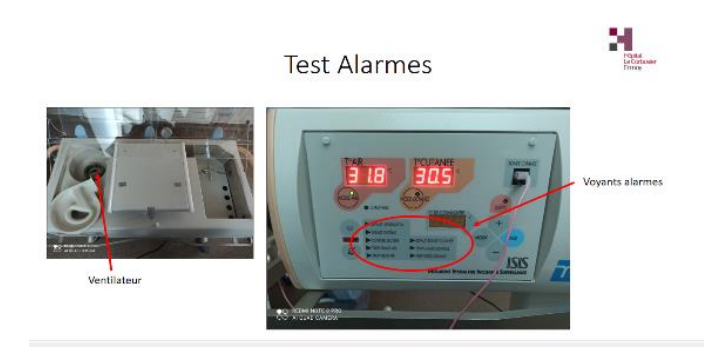

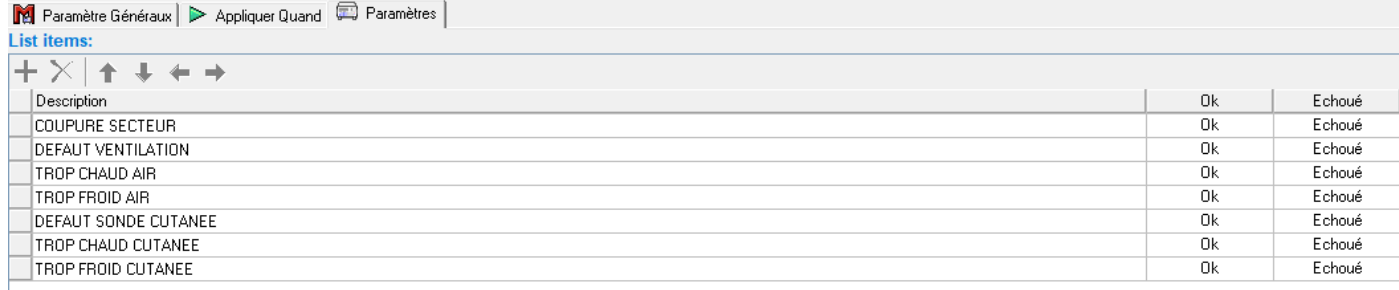

## ➢ ETAPE 9 : Validité et Contrôle de la pesée

Le contrôle de pesés est effectué par une société de tierce maintenance mais il a été décider de l'inclure quand même dans cette maintenance, le service biomédical disposant de « poids » pour la vérifier.

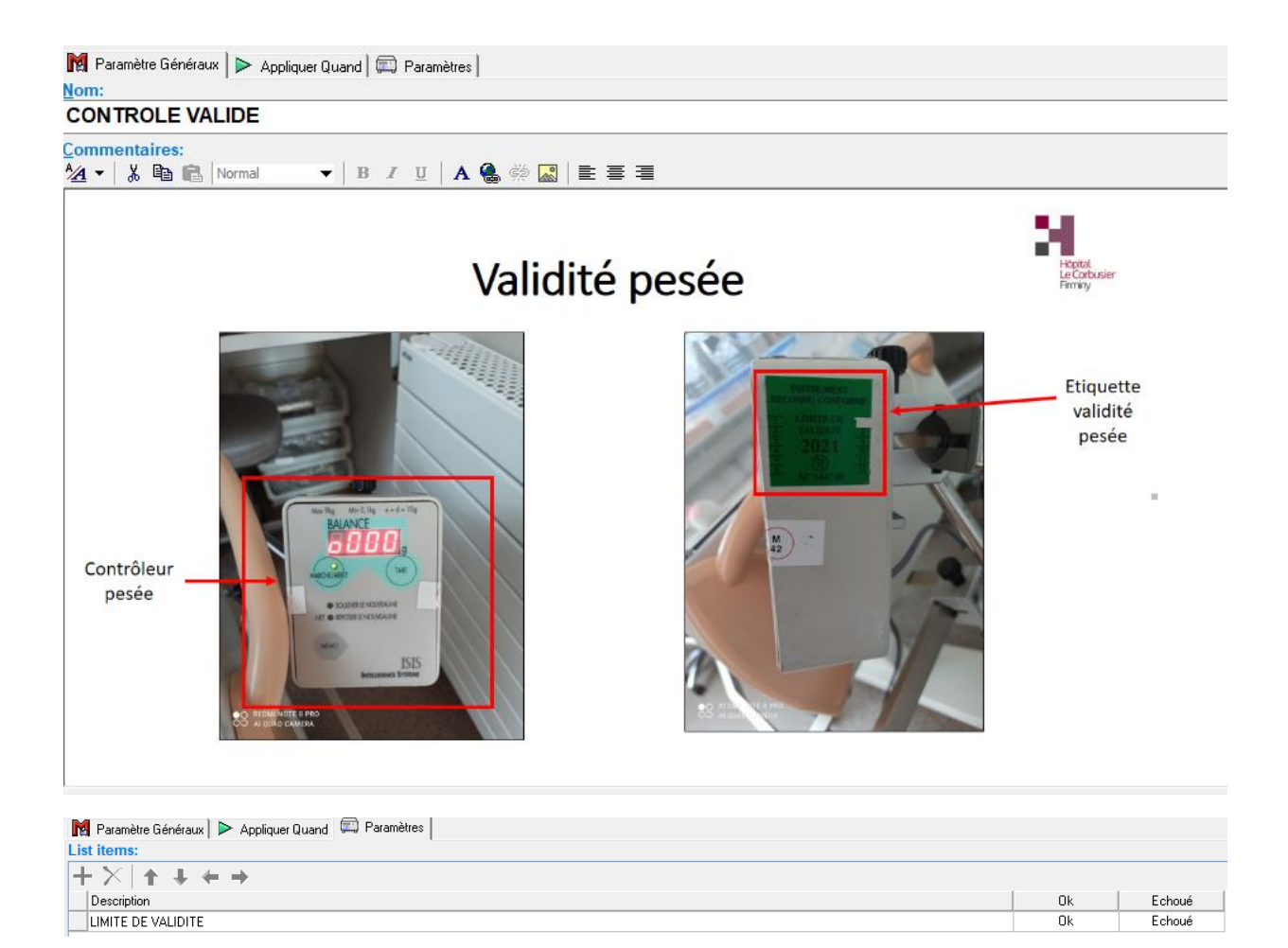

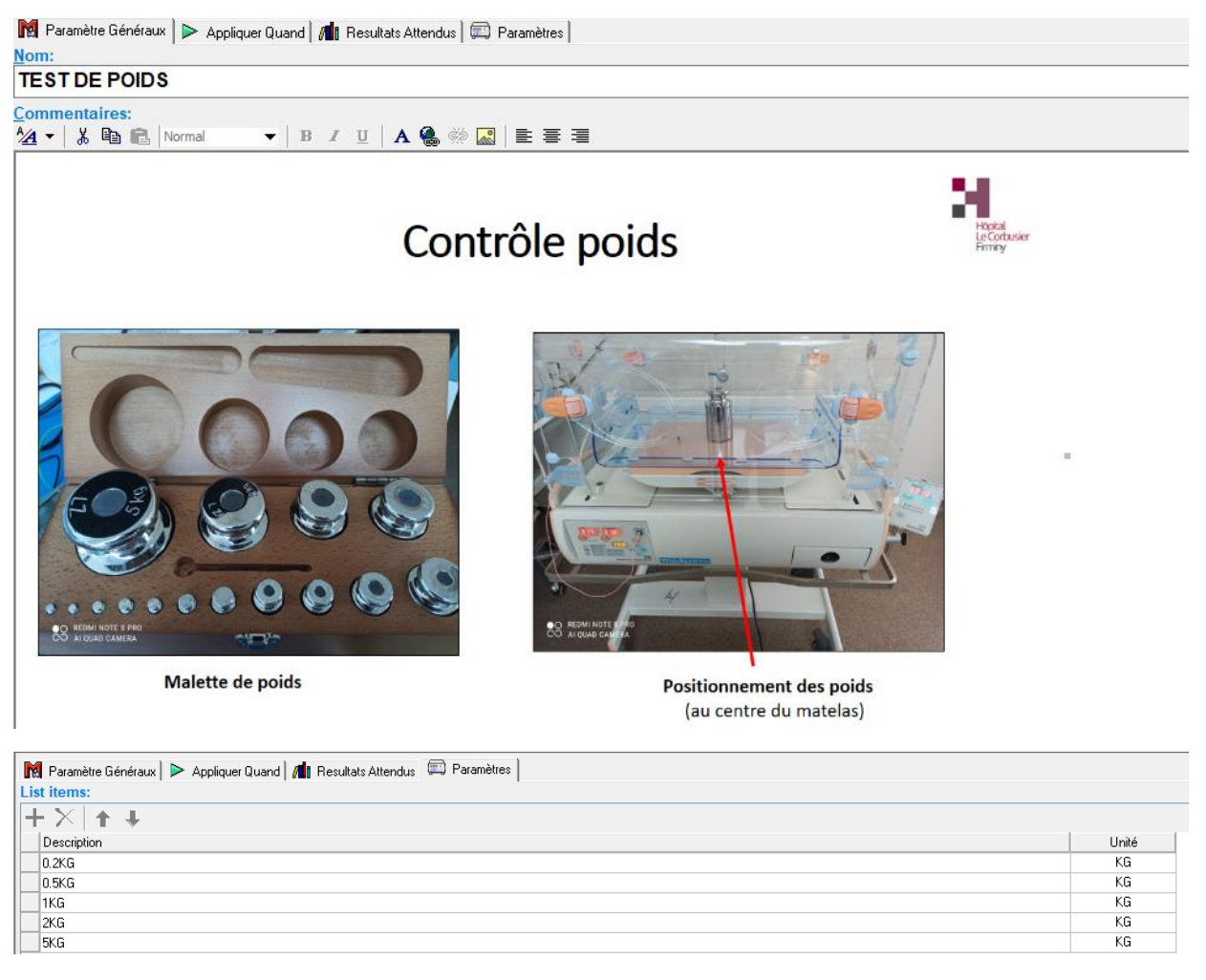

### ➢ ETAPE 10 : Choix du testeur électrique

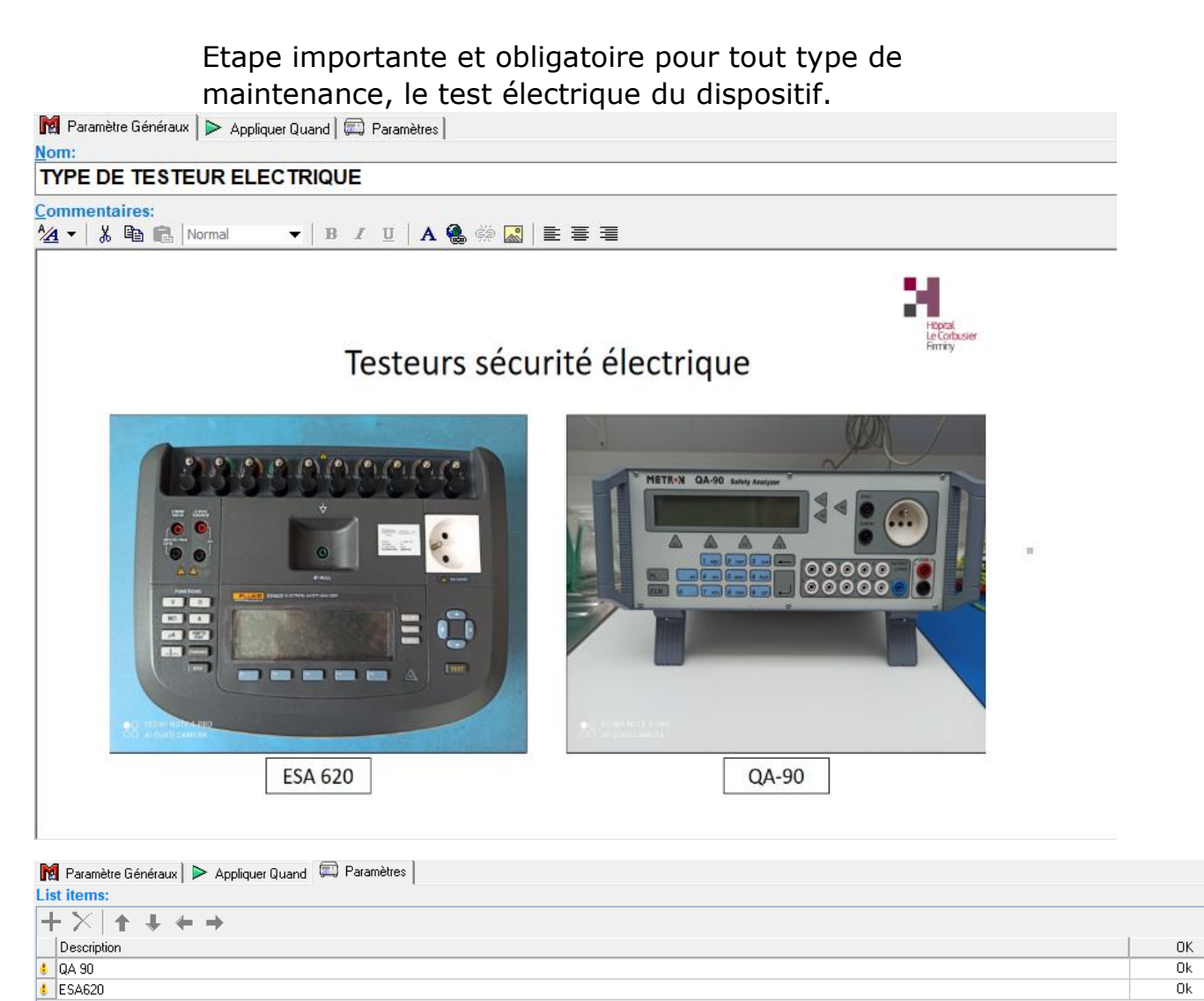

### > ETAPE 11 : Réglage du testeur électrique

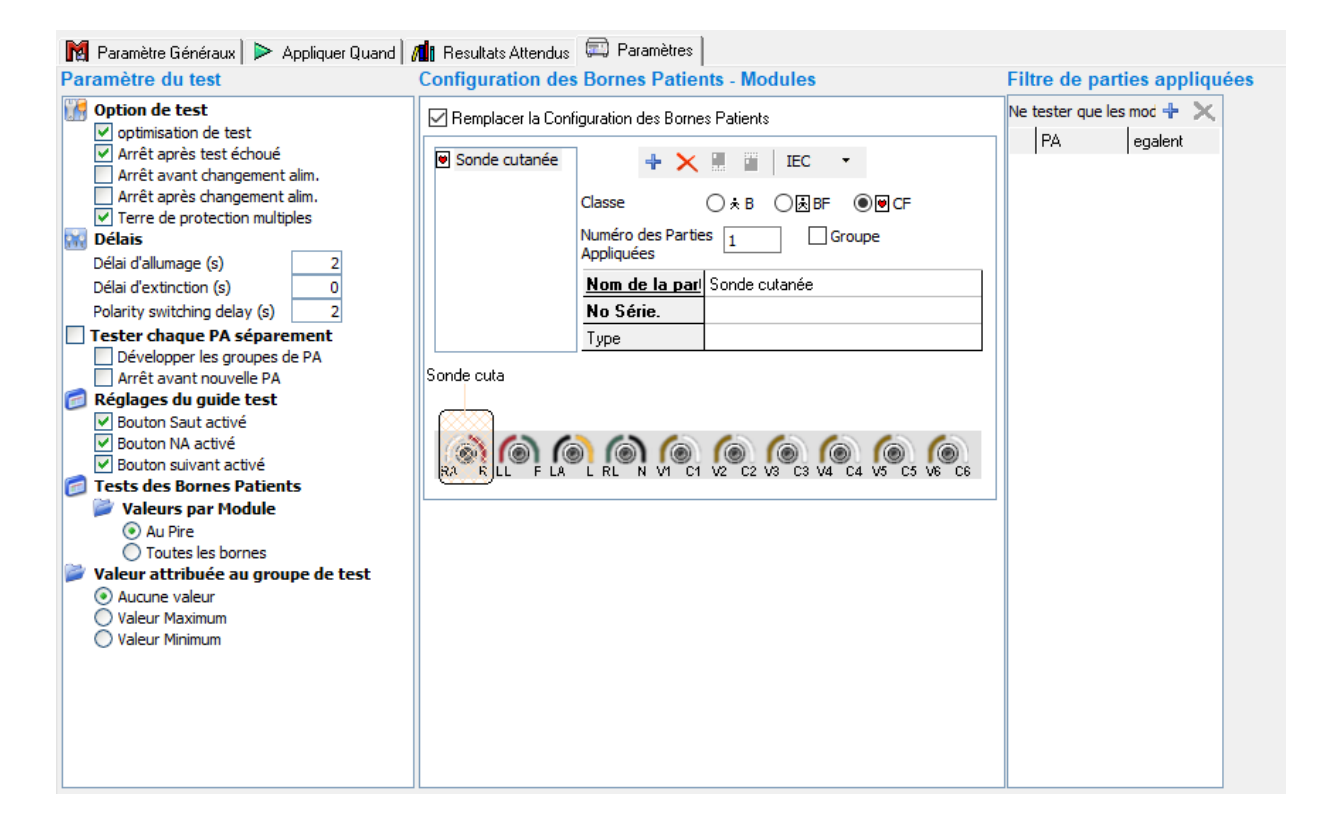

### ➢ ETAPE 12 : Conformité et technicien intervenant

Pour terminer, 2 cas possibles :

- **-** Test OK : **contrôle conforme**
- **-** Test OK mais, par exemple, une pièce est en commende : **Contrôle conforme sous condition (le service est obligatoirement informé)**
- **-** Test non OK : **Contrôle non conforme (le dispositif médical n'est pas remis en service)**

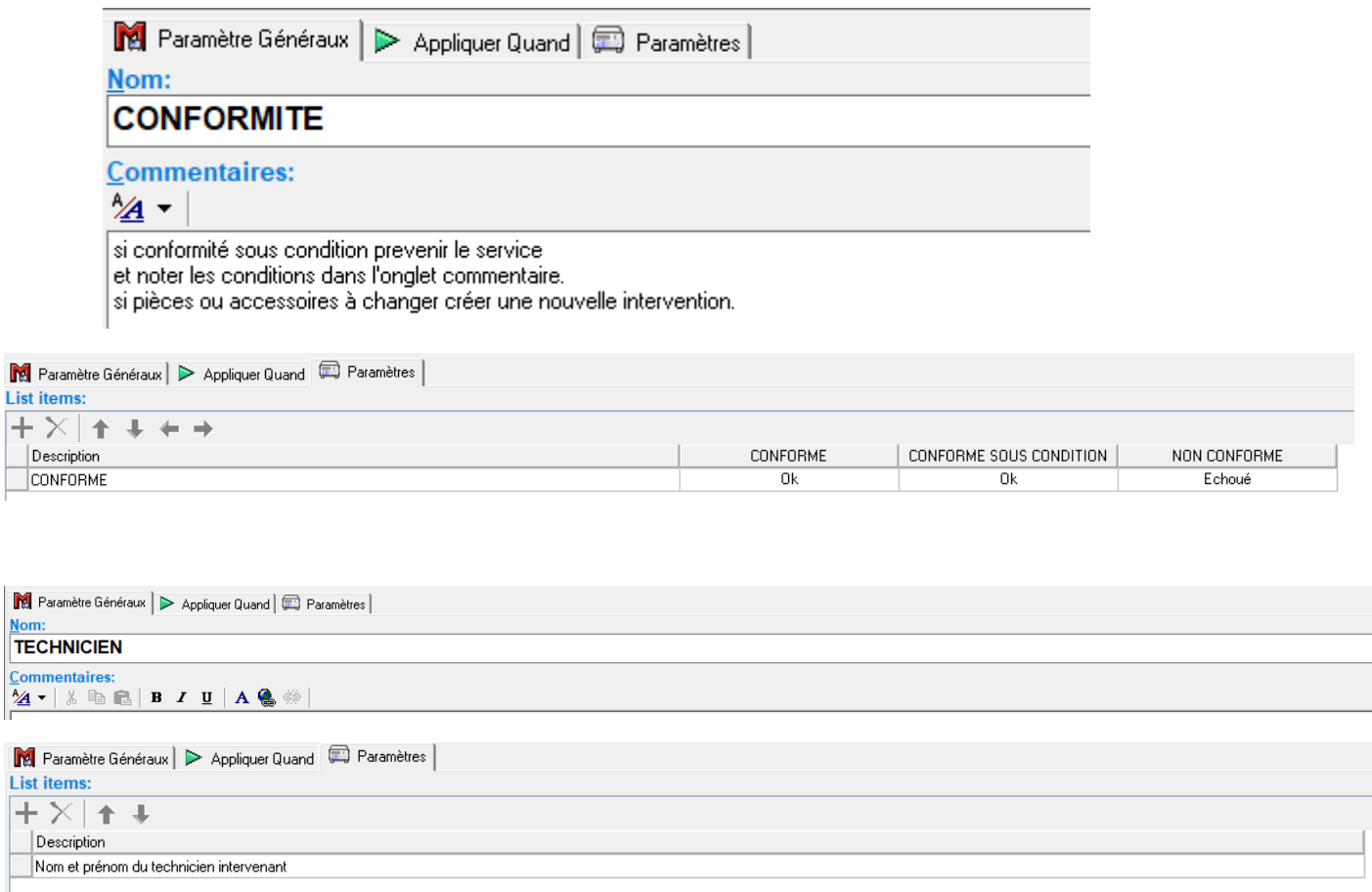

## ➢ ETAPE 13 : Résumé et enregistrement du test

Une fois la séquence de test effectuée, un nouvel onglet apparait avec l'organisation du test, le protocole de test et les résultats. Il recense l'ensemble des mesures effectuées et indique si chaque test est OK ou non.

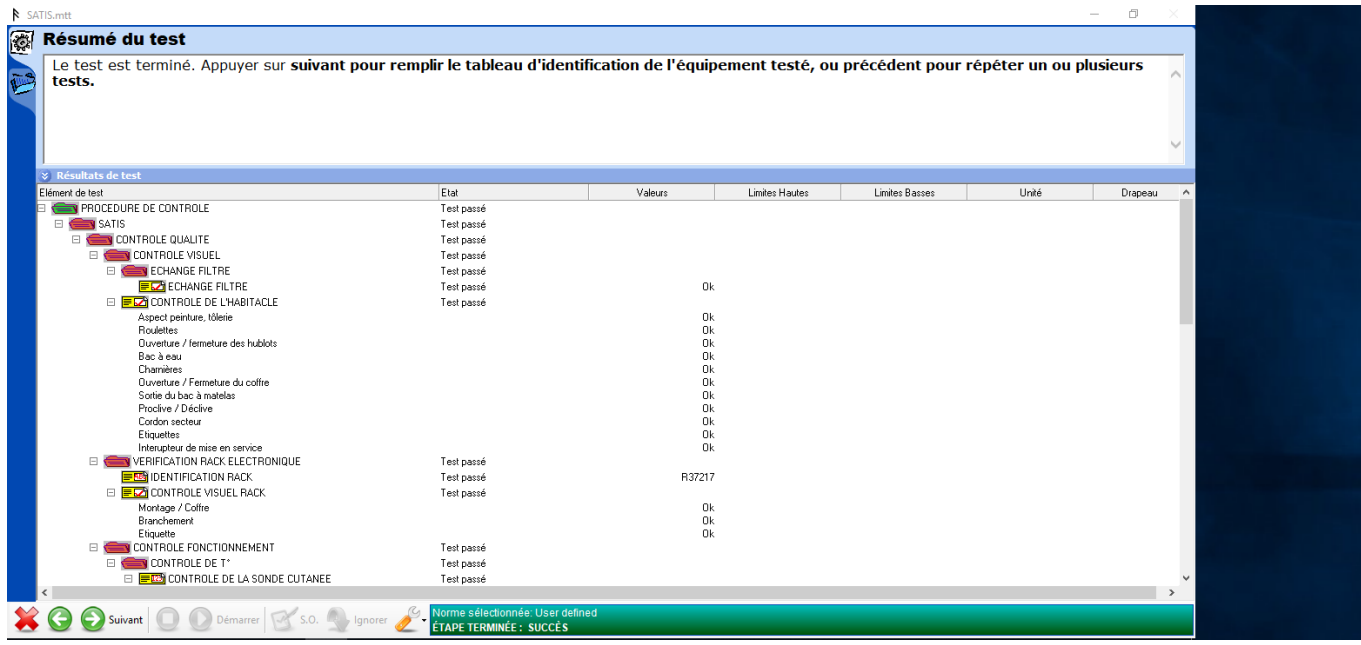

Ensuite, nous avons la possibilité de l'enregistrer sous la dénomination que l'on souhaite (Marque et Type de l'équipement par ex). Celui-ci est enregistré sous la forme .mtt.

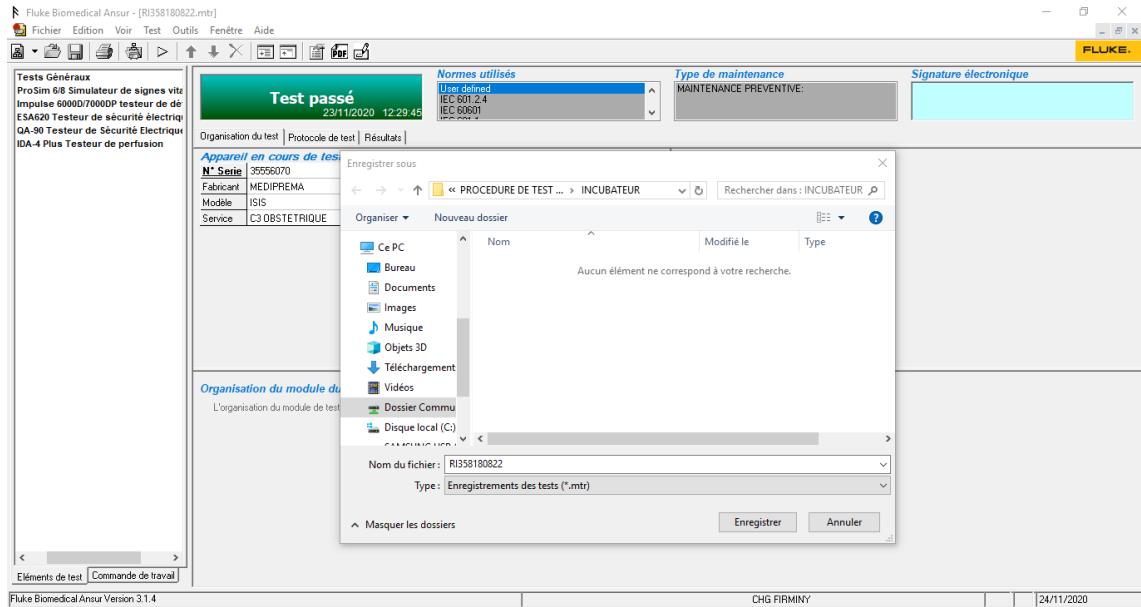

## ➢ Les résultats finaux

L'insertion du protocole élaboré dans la séquence de test permet, grâce aux différentes options d'identifier le dispositif médical par :

- **-** Son numéro de série
- **-** Son numéro d'inventaire
- **-** Son service
- **-** …

Il permet également d'indiquer les normes utilisées, le type de maintenance ainsi que les éléments relatifs à l'ECME utilisé.

**CHG FIRMINY** 

23/11/2020

 $p_{\texttt{sgn}} 1$  de  $9$ 

# **Fluke Biomedical Ansur Test and Inspection Procedure**

#### **Enregistrement du Test**

RI358180822.mtr

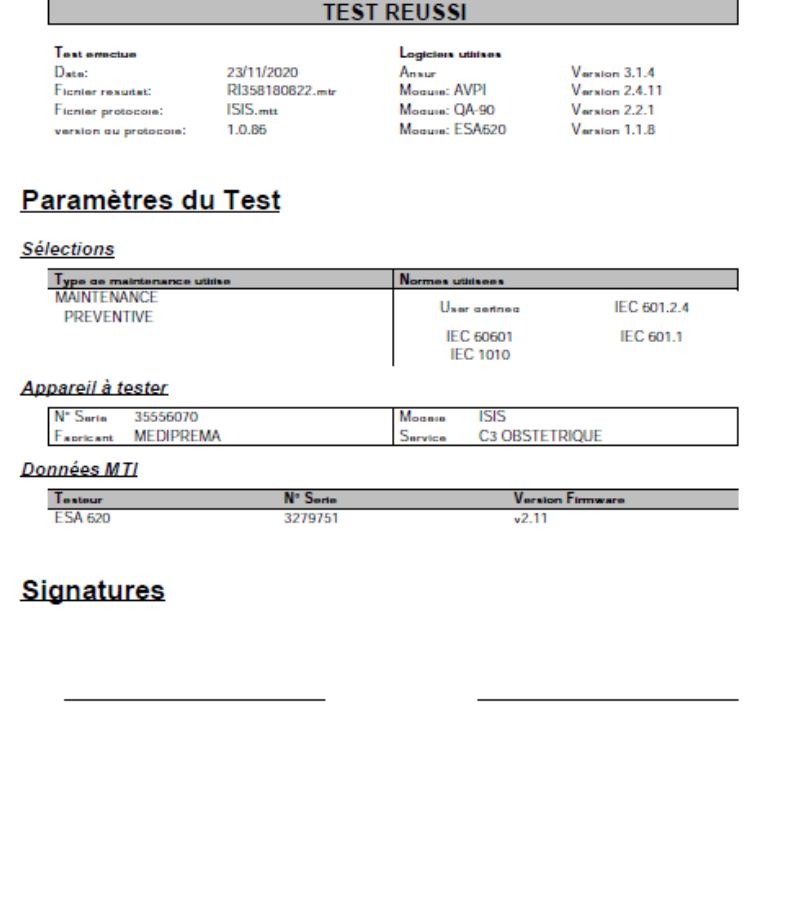

Ces documents sont conservés sur un serveur de l'hôpital dans un répertoire bien spécifié ou l'on retrouve tous les rapports de contrôle des dispositifs médicaux présent au sein de l'établissement.

Il ne reste plus qu'à alimenter cette intervention dans la GMAO en y incluant ces rapports.

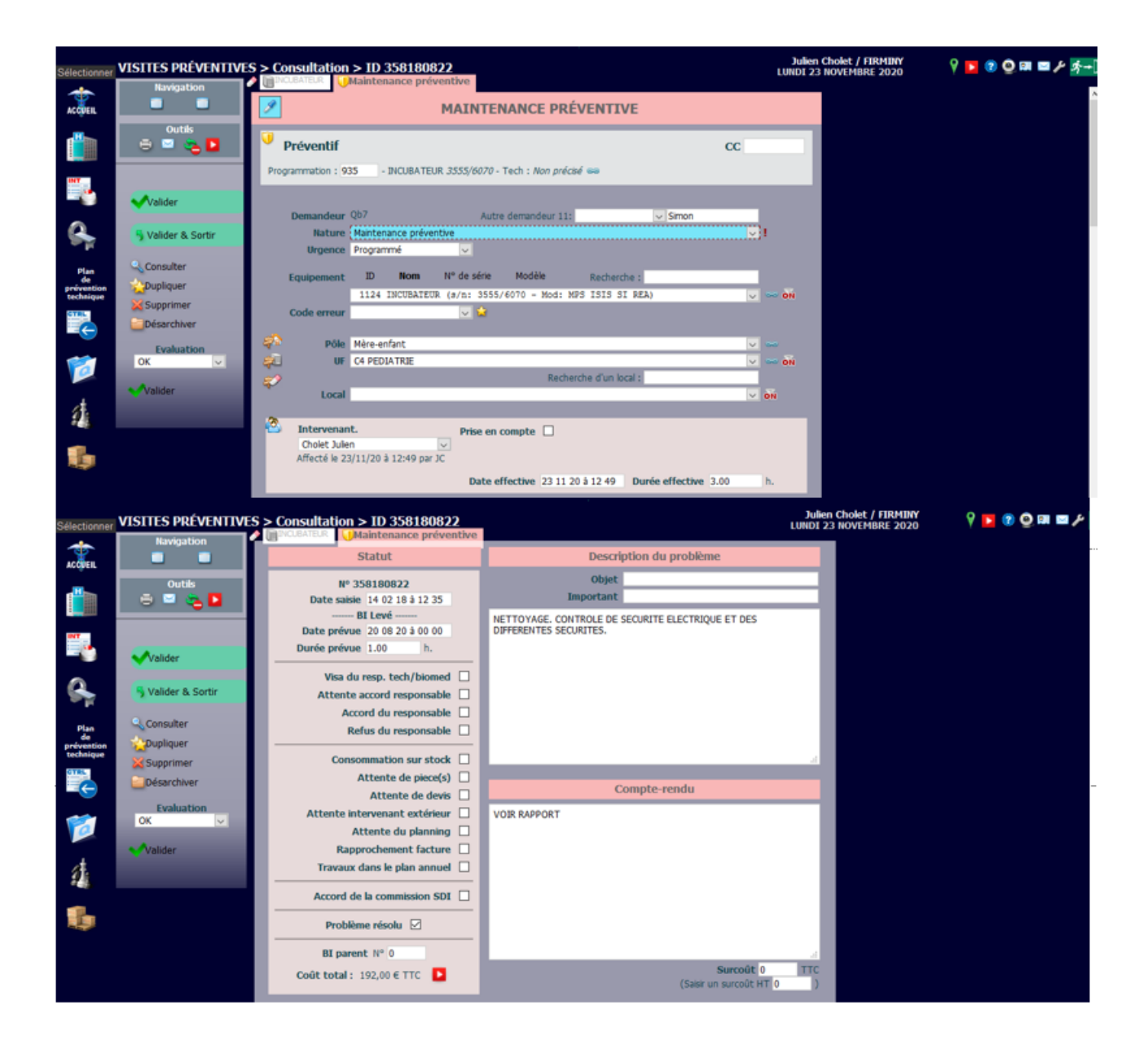

➢ Validation des procédures :

Les procédures que j'ai modifiées ou créées sont ensuite validées par les techniciens du service biomédical.